# Saving and Restoring Startup (Initialized) SAS® System Options

Kirk Paul Lafler, Software Intelligence Corporation, Spring Valley, California

## **Abstract**

Processing requirements sometimes require the saving (and restoration) of SAS® System options at strategic points during a program's execution cycle. This paper and presentation illustrates the process of using the OPTIONS, OPTSAVE, and OPTLOAD procedures to perform the following operations:

- $\checkmark$  Display portable and host-specific SAS System options and their settings;
- $\checkmark$  Display restricted SAS System options;
- $\checkmark$  Display SAS System options that can be restricted;
- $\checkmark$  Display information about SAS System option groups;
- $\checkmark$  Display a list of SAS System options that belong to a specific group;
- $\checkmark$  Display a list of SAS System options that can be saved;
- $\checkmark$  Save startup SAS System options;
- $\checkmark$  Restore startup SAS System options, when needed.

### Introduction

The OPTIONS procedure is used to display the default settings associated with SAS System options including Portable and Host options. The PROC OPTIONS code illustrated below, displays an alphabetical sampling of default settings along with a brief explanation of each SAS System option on the SAS Log.

**proc options ; run ;**

```
Portable Options:
ANIMATION=STOP Specifies whether to start or stop animation.
ANIMDURATION=MIN Specifies the number of seconds that each animation frame displays.
ANIMLOOP=YES Specifies the number of iterations that animated images repeat.
ANIMOVERLAY Specifies that animation frames are overlaid in order to view all frames.
APPEND= Specifies an option=value pair to insert the value at the end of the existing 
                  option value.
APPLETLOC= Specifies the location of Java applets, which is typically a URL.
ARMAGENT= Specifies an ARM agent (which is an executable module or keyword, such as 
                  LOG4SAS) that contains a specific implementation of the ARM API.
ARMLOC=ARMLOG.LOG Specifies the location of the ARM log.
ARMSUBSYS=(ARM_PROC)
                   Specifies the SAS ARM subsystems to enable or disable.
AUTOCORRECT Automatically corrects misspelled procedure names and keywords, and global 
                  statement names.
AUTOEXEC=/opt/sasinside/SASConfig/Lev1/SASApp/WorkspaceServer/autoexec.sas
                   Specifies the location of the SAS AUTOEXEC files.
AUTOSAVELOC= Specifies the location of the Program Editor auto-saved file.
NOAUTOSIGNON Disables a SAS/CONNECT client from automatically submitting the SIGNON command 
                  remotely with the RSUBMIT command.
BINDING=DEFAULT Specifies the binding edge type of duplexed printed output.
BOMFILE Writes the byte order mark (BOM) prefix when a Unicode-encoded file is written 
                  to an external file.
BOTTOMMARGIN=0.000 IN
                   Specifies the size of the margin at the bottom of a printed page.
BUFNO=1 Specifies the number of buffers for processing SAS data sets.
BUFSIZE=0 Specifies the size of a buffer page for output SAS data sets.
   . . . . . . . . . . . . . . . . . .
```
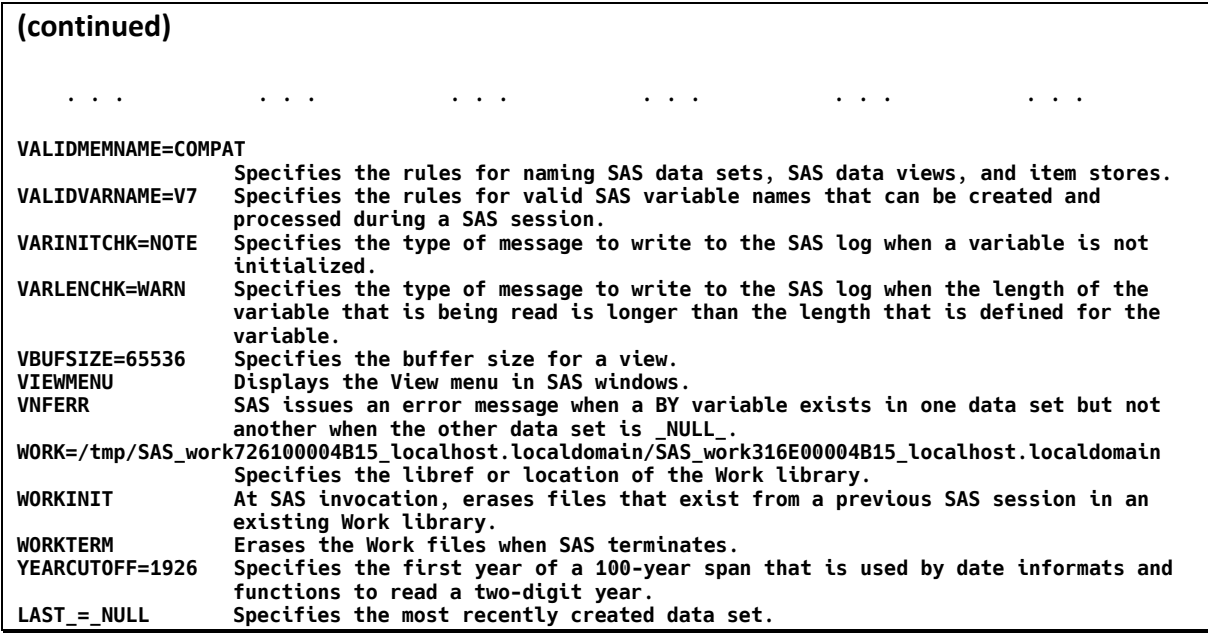

The OPTIONS procedure can also be specified with the SHORT parameter so an alphabetical display of the default SAS System options is sent to the SAS Log without the brief explanation of each option, as shown below.

**proc options short ; run ;**

#### **Portable Options:**

**ANIMATION=STOP ANIMDURATION=MIN ANIMLOOP=YES ANIMOVERLAY APPEND= APPLETLOC= ARMAGENT= ARMLOC=ARMLOG.LOG ARMSUBSYS=(ARM\_PROC) AUTOCORRECT** 

**AUTOEXEC=/opt/sasinside/SASConfig/Lev1/SASApp/WorkspaceServer/autoexec.sas AUTOSAVELOC= NOAUTOSIGNON BINDING=DEFAULT BOMFILE BOTTOMMARGIN=0.000 IN BUFNO=1 BUFSIZE=0 BYERR BYLINE BYSORTED NOCAPS NOCARDIMAGE CASAUTHINFO= CASDATALIMIT=100M CASHOST= CASLIB= CASNCHARMULTIPLIER=1.5 CASNWORKERS=ALL CASPORT=0 CASSESSOPTS= CASTIMEOUT=60 CASUSER= CATCACHE=0 CBUFNO=0 CENTER CGOPTIMIZE=3 NOCHARCODE NOCHKPTCLEAN CLEANUP NOCMDMAC CMPLIB= CMPMODEL=BOTH CMPOPT=(NOEXTRAMATH NOMISSCHECK NOPRECISE NOGUARDCHECK NOGENSYMNAMES NOFUNCDIFFERENCING SHORTCIRCUIT NOPROFILE) NOCOLLATE COLOPHON= COLORPRINTING COMAMID=TCP COMPRESS=NO CONNECTEVENTS CONNECTMETACONNECTION CONNECTOUTPUT=BUFFERED CONNECTPERSIST CONNECTREMOTE= CONNECTSTATUS CONNECTWAIT COPIES=1 CPUCOUNT=2 CPUID CSTGLOBALLIB= CSTSAMPLELIB= DATAPAGESIZE=CURRENT DATASTMTCHK=COREKEYWORDS DATE DATESTYLE=MDY NODBFMTIGNORE NODBIDIRECTEXEC DBSLICEPARM=(THREADED\_APPS, 2) DBSRVTP=NONE DCSHOST=LOCALHOST DCSPORT=7111 DECIMALCONV=COMPATIBLE DEFLATION=6 NODETAILS DEVICE= DFLANG=LOCALE DKRICOND=ERROR DKROCOND=WARN NODLCREATEDIR DLDMGACTION=FAIL NODMR NODMS NODMSEXP DMSLOGSIZE=99999** 

```
Host Options:
```
**ALIGNSASIOFILES ALTLOG= ALTPRINT= AUTHPROVIDERDOMAIN= BLKSIZE=256 COMAUX1= COMAUX2= CONFIG=( /opt/sasinside/SASHome/SASFoundation/9.4/sasv9.cfg /opt/sasinside/SASHome/SASFoundation/9.4/nls/u8/sasv9.cfg /opt/sasinside/SASHome/SASFoundation/9.4/sasv9\_local.cfg /opt/sasinside/SASConfig/Lev1/SASApp/sasv9.cfg /opt/sasinside/SASConfig/Lev1/SASApp/sasv9\_usermods.cfg /opt/sasinside/SASConfig/Lev1/SASApp/WorkspaceServer/sasv9.cfg /opt/sasinside/SASConfig/Lev1/SASApp/WorkspaceServer/sasv9\_usermods.cfg ) DBCS DBCSLANG=UNKNOWN DBCSTYPE=UTF8 ECHO= EDITCMD= EMAILSYS=smtp ENCODING=UTF-8 FILELOCKS=( '/' FAIL ) FILELOCKWAIT=0 FILELOCKWAITMAX=600 FSDBTYPE=DEFAULT FSIMM= FSIMMOPT= NOFULLSTIMER HELPLOC=( '!SASROOT/X11/native\_help' '!SASROOT/X11/native\_help' '!SASUSER/classdoc' ) INGOPTS= JREOPTIONS=(-DPFS\_TEMPLATE=/opt/sasinside/SASHome/SASFoundation/9.4/misc/tkjava/qrpfstpt.xml . . . . . . . . . . . . . . . . . .**

**. . . . . . . . . . . . . . . . . .**

During a SAS session, you'll be able to determine whether the current system options and values, assigned either at SAS system startup or anytime thereafter, require preserving for later reinitializing (or restoration). To determine which SAS System options can be saved, the OPTIONS procedure with the DEFINE parameter is specified, as follows. Although the Log results show a great amount of detail, the line corresponding to **OPTSAVE:** indicates whether the option can be saved or not. Other notable information displayed in the Log results show when an option can be set and whether your Site Administrator can restrict the modification of an option.

#### **proc options define ; run ;**

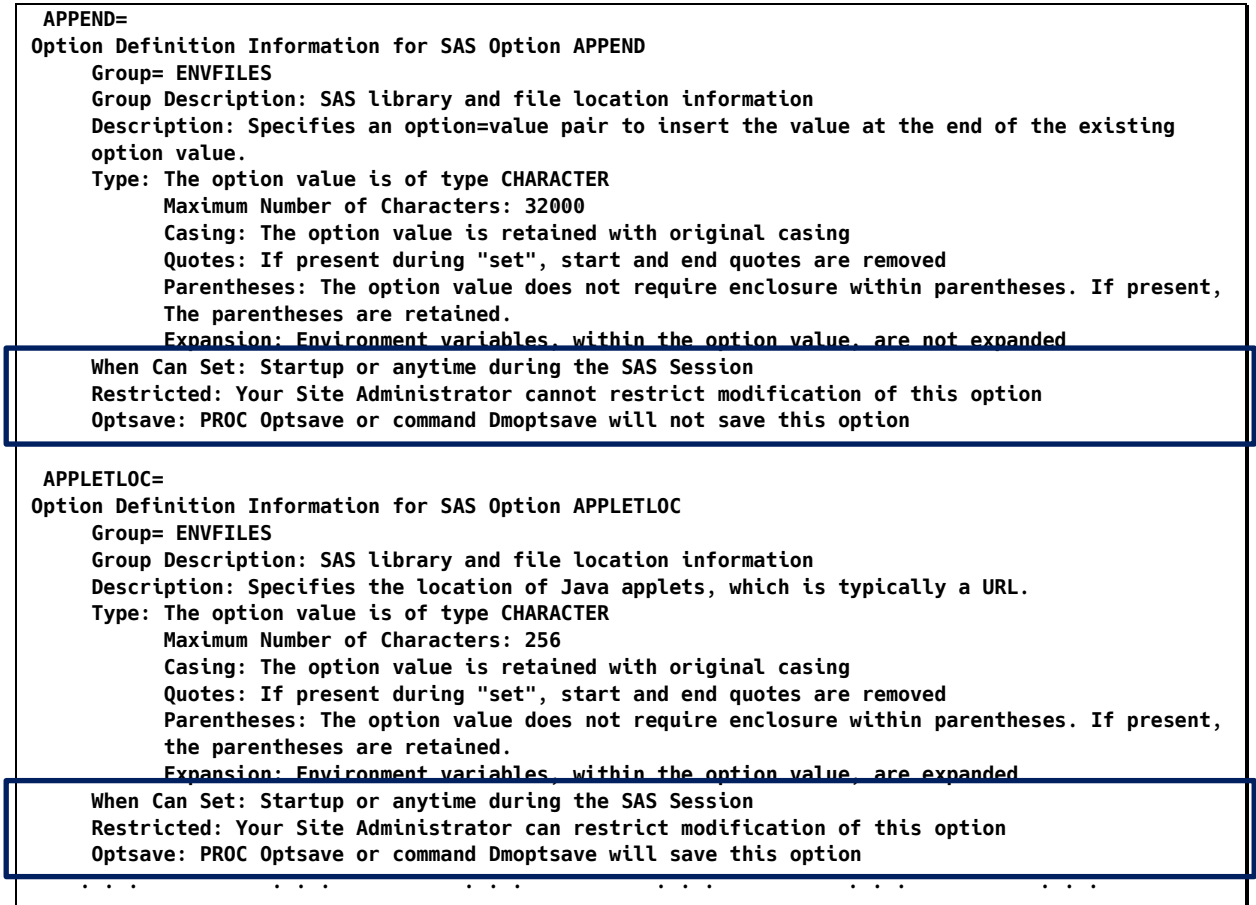

To produce an abbreviated list of just the SAS System options that can be saved, the OPTIONS procedure with the LISTOPTSAVE parameter can be specified, as follows.

**proc options listoptsave ; run ;**

**Core options that can be saved with OPTSAVE ANIMATION Specifies whether to start or stop animation. ANIMDURATION Specifies the number of seconds that each animation frame displays. ANIMLOOP Specifies the number of iterations that animated images repeat. ANIMOVERLAY Specifies that animation frames are overlaid in order to view all frames. APPLETLOC Specifies the location of Java applets, which is typically a URL. AUTOCORRECT Automatically corrects misspelled procedure names and keywords, and global statement names. AUTOSAVELOC Specifies the location of the Program Editor auto-saved file. AUTOSIGNON Enables a SAS/CONNECT client to automatically submit the SIGNON command remotely with the RSUBMIT command. BINDING Specifies the binding edge type of duplexed printed output. BOMFILE Writes the byte order mark (BOM) prefix when a Unicode-encoded file is written to an external file. BOTTOMMARGIN Specifies the size of the margin at the bottom of a printed page. BUFNO Specifies the number of buffers for processing SAS data sets. BUFSIZE Specifies the size of a buffer page for output SAS data sets. BYERR SAS issues an error message and stops processing if the SORT procedure attempts to sort a \_NULL\_ data set. BYLINE Prints the BY line above each BY group. BYSORTED Requires observations in one or more data sets to be sorted in alphabetic or numeric order. CAPS Converts certain types of input, and all data lines, into uppercase characters. CARDIMAGE Processes SAS source code and data lines as 80-byte records. CASDATALIMIT Specifies the maximum number of bytes that can be read from a file. CASHOST The CAS server name associated with a CAS session. . . . . . . . . . . . . . . . . . .**

Once it's determined that SAS System option settings need saving, a PROC OPTSAVE can be executed. SAS System options can either be saved to the SAS registry (an area where information about specific SAS sessions and applications are stored) or to a SAS data set. **Note:** For more information about the SAS 9.4 Registry readers are encouraged to read[, Understanding the SAS Registry.](http://documentation.sas.com/?docsetId=basess&docsetTarget=p047sfjy6xjd7hn1k7jj9iq99ru3.htm&docsetVersion=9.4&locale=en) The next example illustrates the process of saving the SAS System options to a SAS data set using the OPTSAVE procedure and the OUT= parameter.

```
libname mylib "c:\" ;
proc optsave out=mylib.myoptions ;
run ;
proc print data=mylib.myoptions ;
run ;
```
The OPTSAVE procedure code saves the SAS System options to the user-assigned data set MYOPTIONS in the userassigned MYLIB library of the root-level of the C-drive. Should the output data set already exist with the same name, then it is automatically replaced. A partial snapshot of the saved SAS System options is illustrated using the PRINT procedure, below.

#### Saving and Restoring Startup (Initialized) SAS® System Options, continued MWSUG 2019

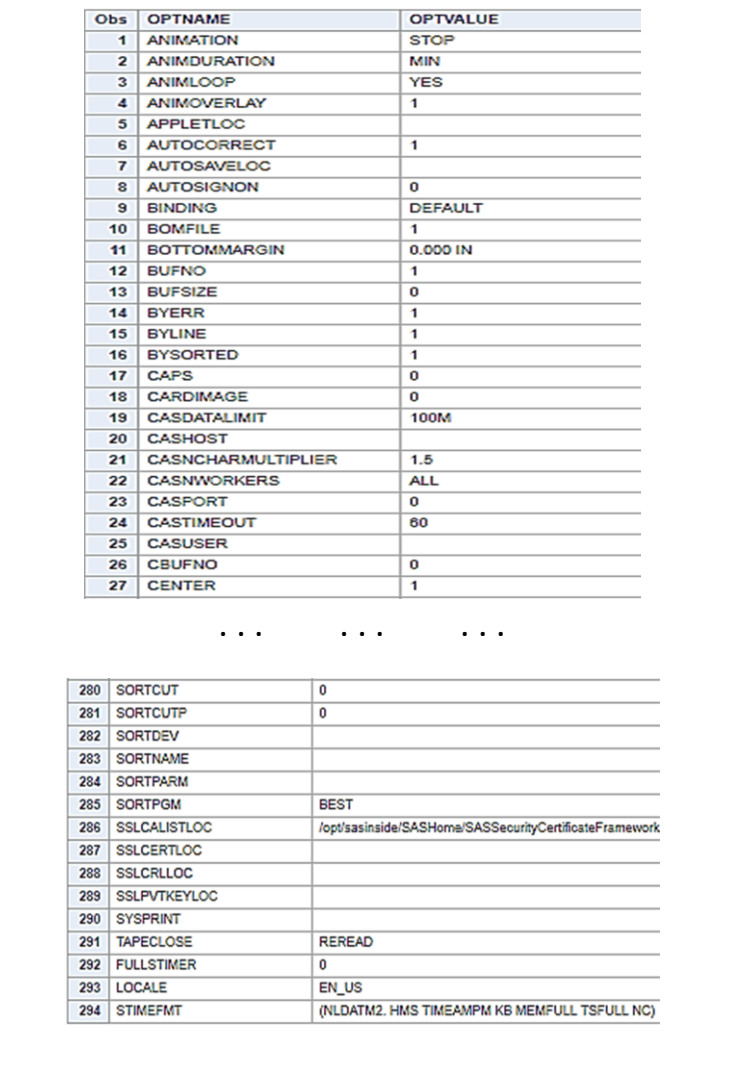

After processing is complete and you desire to restore the SAS system option settings you saved earlier, you'll be able to restore (recover) the SAS System option settings from the "saved" data set using the OPTLOAD procedure, as follows.

```
proc optload data=mylib.myoptions ;
run ;
```
The OPTLOAD procedure restores the SAS System options and settings from the user-assigned SAS data set MYOPTIONS in the user-assigned MYLIB library that was saved earlier. When run, the OPTLOAD procedure automatically replaces the current option settings with the "saved" settings that were created earlier using the OPTSAVE procedure.

### Acknowledgments

The author wishes to thank Xiaoting Wu, MWSUG 2019 Rapid Fire Section Chair for accepting my abstract and paper; Jessica Chen, MWSUG 2019 Conference Academic Chair; Adrian Katschke, MWSUG 2019 Conference Operations Chair; the MWSUG Executive Board, and SAS Institute Inc. for organizing and supporting a great SAS Users Conference!

# Trademark Citations

SAS and all other SAS Institute Inc. product or service names are registered trademarks or trademarks of SAS Institute Inc. in the USA and other countries. ® indicates USA registration. Other brand and product names are trademarks of their respective companies.

## Author Information

Kirk Paul Lafler is an entrepreneur, consultant and founder at Software Intelligence Corporation, and has been using SAS since 1979. Kirk has worked as a SAS application developer, programmer, certified professional, provider of SAS consulting services, mentor, adjunct professor at San Diego State University, advisor and adjunct professor at University of California San Diego Extension, emeritus sasCommunity.org Advisory Board member, and educator to SAS users around the world. As the author of seven books including PROC SQL: Beyond the Basics Using SAS, [Third Edition \(SAS Press. 2019\)](https://www.sas.com/store/prodBK_71650_en.html) and Google® [Search Complete \(Odyssey Press. 2014\);](https://www.amazon.com/Google-Search-Complete-Shortcuts-Searches/dp/0692285164/ref=pd_rhf_gw_p_img_8?_encoding=UTF8&psc=1&refRID=AJ9P78M1FQ8RCW38E3YM) and hundreds of papers and articles; Kirk has been selected as an Invited speaker, trainer, keynote and section leader at SAS International, regional, special-interest, local, and in-house user group conferences and meetings; and is the recipient of 25 "Best" contributed paper, hands-on workshop (HOW), and poster awards.

Comments and suggestions can be sent to:

Kirk Paul Lafler SAS® Consultant, Application Developer, Programmer, Data Analyst, Educator and Author Software Intelligence Corporation E-mail: KirkLafler@cs.com LinkedIn:<http://www.linkedin.com/in/KirkPaulLafler> LinkedIn:<https://www.linkedin.com/in/Order-of-Magnitude-Analytics/> Twitter: @sasNerd